نحوه پاسخ دهي درسوالات تشريحي

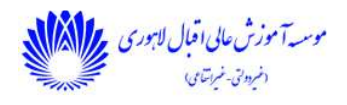

پاسخ به سوالات تشريحي به دو صورت مي باشد.

-١ دانشجو مي تواند با استفاده از صفحه كليد رايانه و يا تلفن همراه خود متن مورد نظر را تايپ نمايد. -٢ دانشجو مي تواند تصوير يا فايل با فرمت مشخص شده را بارگذاري نمايد .

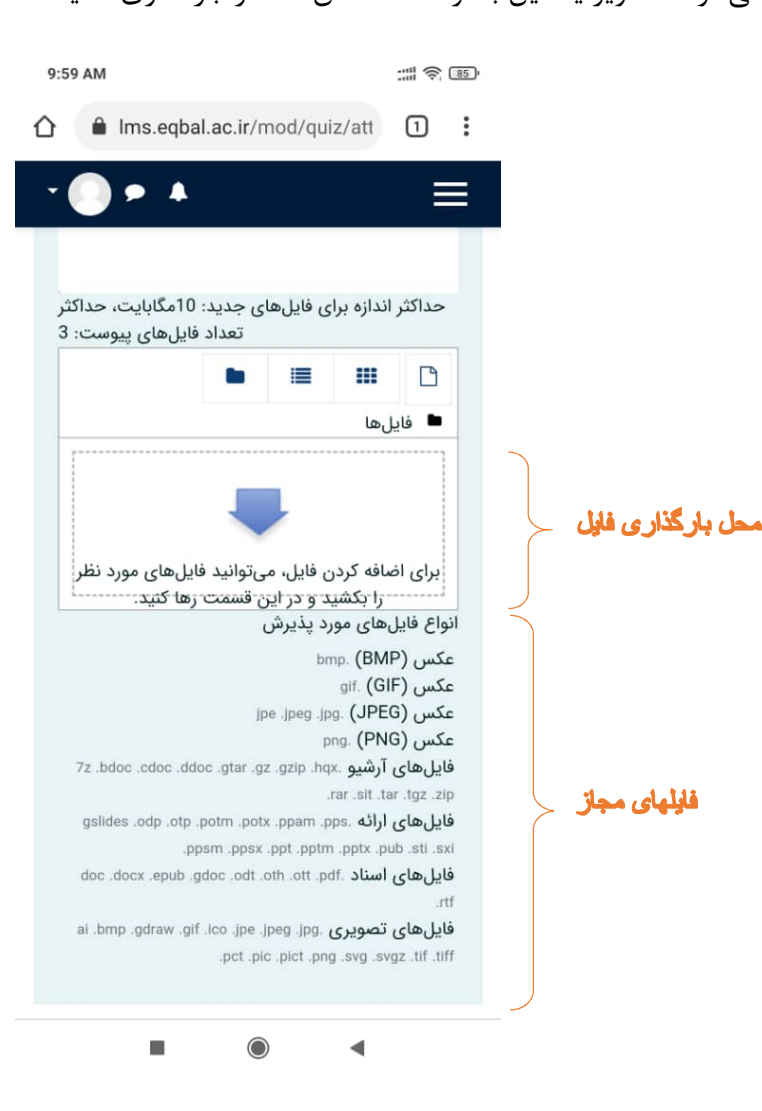

نحوه پاسخ دهي درسوالات تشريحي

موسه آموزش عالی اقبال لاہوری م<mark>یر (ال</mark>کام<mark>)</mark><br>موسسا آموزش عالی اقبال لاہوری می<mark>ر (ال</mark>کام) .<br>(مردولق خراسایی)

پس از كليك بر روي "بخش بارگذاري فايل" از قسمت File Choose ميتوانيد فايل مورد نظر خود را انتخاب و يا با فعال كردن گزينه دوربين موبايل يا تبلت از پاسخ عكس گرفته و در سامانه بارگذاري نماييد.

نكته مهم: ترجيها حجم فايل بايد زير KB 500 باشد.

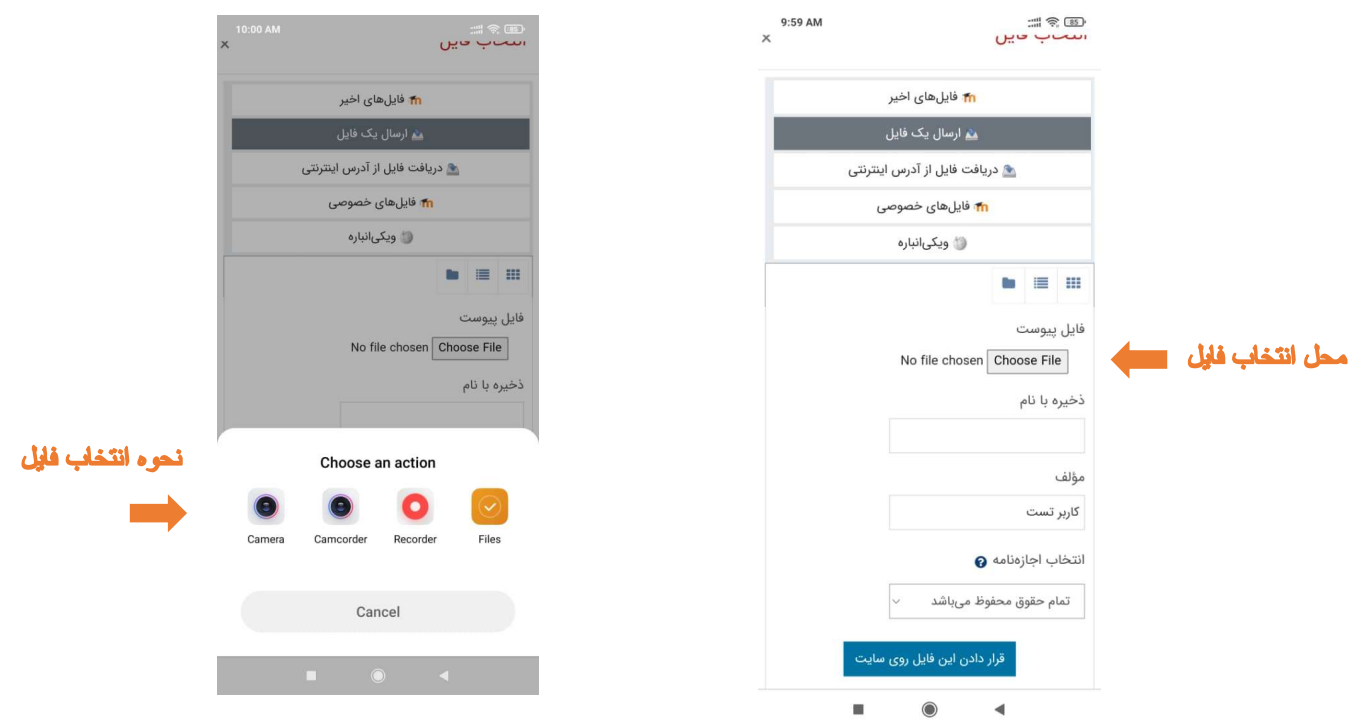

پس از انتخاب فايل مورد نظر ، بر روي گزينه " قرار دادن اين فايل روي سايت" كليك نماييد . مانند شكل ذيل فايل انتخاب شده شما در كادر "محل بارگذاري فايل" قرار خواهد گرفت. در صورت نياز به بارگذاري چند فايل در يك سوال بر روي گزينه مشخص شده در شكل ذيل كليك فرماييد و مانند مراحل قبل كار را پيش ببريد.

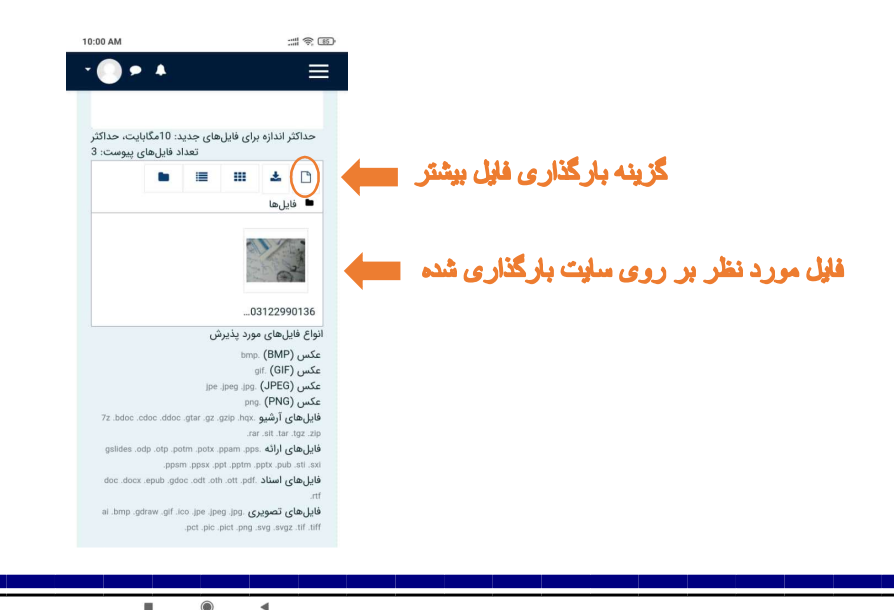

نحوه پاسخ دهي درسوالات تشريحي پس از اينكه فايل هاي مورد نظر را بارگذاري نموديد بر روي گزينه "صفحه بعد" كليك نماييد. *...*<br>제주 (B5) 10:01 AM  $\bullet \cdot \cdot$  $\equiv$ تعداد فایلهای پیوست: 3 . . . . 0 ■ فايلها ...03122990136 انواع فایلهای مورد پذیرش bmp. (BMP) عكس gif. (GIF) عکس jpe .jpeg .jpg. (JPEG) عكس png. (PNG) مكس فایلهای آرشیو .hqx. وgzip .hqx. و. ddoc .ddoc .ddoc .gtar .gz .<br>فایل های ارائه .gslides .odp .otp .potm .potx .ppam .pps .<br>ppsm .ppsx .ppt .pptm .pptx .pub فایلهای اسناد .doc .com .oth .oth .oth .<mark>pdf . منابی های اسناد</mark> .pct.pic.pict.png.svg.svgz.tif.tiff صفحة قبل الصفحة بعد المستخدم المستخدم المستخدم المستخدم المستخدم المستخدم المستخدم المستخدم المستخدم المستخدم ا  $\blacktriangleleft$ 

در انتهاي آزمون درصورتي كه همانند شكل زير با گزينه " پاسخ ناقص" مواجه شديد ، بدين معناست كه شما فقط فايل را باگذاري كرديد و در قسمت ورود متن مطلبي وارد نكرده ايد . اين امر خللي در كار شما ايجاد نكرده و استاد فايل بارگذاري شده شما را مشاهده مي كند.

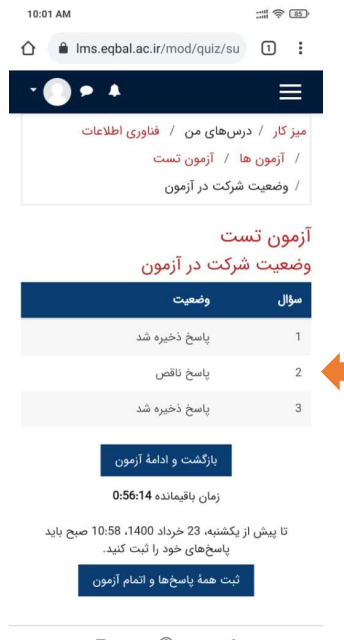